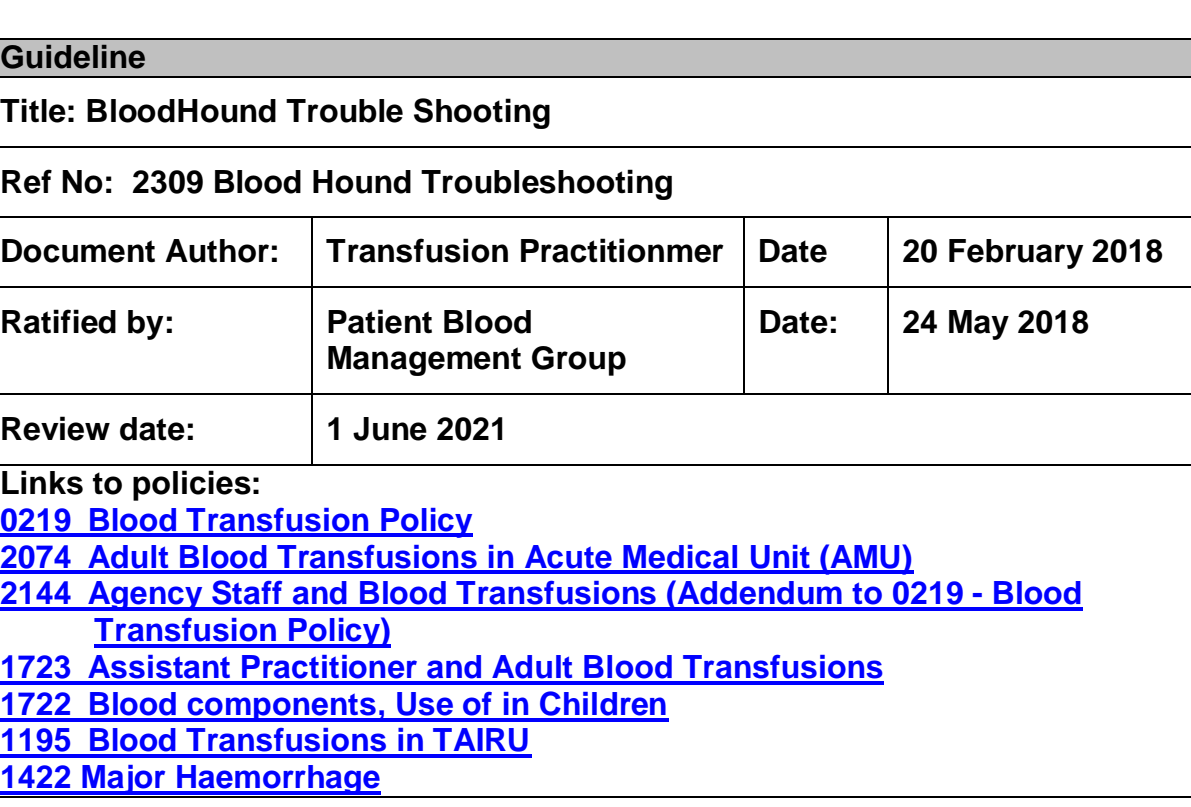

## **Purpose of this document**

This document is intended to provide detailed trouble-shooting information on the BloodHound System for hospital managers, the hospital at night team, transfusion laboratory staff and any other relevant staff member to enable basic trouble-shooting of problems with the PDAs and to clarify the meaning of any alert or error messages received by the user.

Please note ALL transfusions of blood components (except Emergency Group O red blood cells) MUST be carried out using BloodHound.

Spare handsets are available from the Blood Transfusion Laboratory in the event of complete handset failure; or can be borrowed from an adjacent ward.

## **Quick Links:**

[How to reboot the handset](#page-1-0) [Handset is in Windows not BloodHound](#page-1-1) [Unable to log on to system](#page-1-2) [Scanner not working](#page-1-3) [Start transfusion button not lit up](#page-2-0) Error Messages when starting a transfusion

- [Invalid location](#page-2-1)
- [Invalid fate](#page-3-0)
- [Expired unit](#page-3-1)
- [Wrong unit](#page-4-0)

Error message when [ending a transfusion](#page-4-1)

## **Handset Troubleshooting:**

The majority of handset issues can be solved by a simple REBOOT of the system

## <span id="page-1-0"></span>**REBOOT**

Press and hold the red button until screen goes white with message 'please release power key' Wait for handset to go through start up routine

## **Common Problems**

## <span id="page-1-1"></span>**Handset is in WINDOWS**

- L. Method 1
	- o Press the 'X' in bottom right hand corner
- Method 2
	- o Scroll to bottom of screen
	- o Double click Blood Tracking Icon
- Method 3
	- o Reboot

## <span id="page-1-2"></span>**Unable to log on**

## **Message at bottom of the screen**

- Invalid username/ password combination
	- o They have entered the wrong pin or wrong username
	- o Forgotten PIN number
		- § Contact [htt.tsdft@nhs.net](mailto:htt.tsdft@nhs.net)
		- § The PIN will be reset on the next working day
- Invalid user
	- o This user doesn't have a current BloodHound account
	- o Mandatory training has expired account has been disabled
	- o POCT barcode used BloodHound account not been set up

## **Scanned or typed details do not go into user name/PIN box**

 $\cdot$  Ensure cursor is flashing in the box

## <span id="page-1-3"></span>**Scanner is not working**

Reboot – if this does not solve the problem then exchange handset for one from Transfusion laboratory or follow the instructions below

- $\cdot$  Press the bottom grey button on the left side of the hand set
- Press the windows symbol on the screen (bottom left )
- . Press 'settings'
- Press 'system'
- Press 'DataWedge' (the one that looks like a barcode)
- $\cdot$  If running = no press to turn on
- Press 'ok'
- Press 'X' to return to the BloodHound

### <span id="page-2-0"></span>**Start transfusion button not lit up**

The staff member logged on has HCA level access

- Press 'options '
- Press 'logoff '
- . Log on with their own details

If this doesn't work the account may have been set up incorrectly Contact: [htt.tsdft@nhs.net](mailto:htt.tsdft@nhs.net)

### **Error Messages**

It is vital to read the message and action accordingly – the majority of error messages are detailed below

#### **Error Messages during the Start Transfusion Process**

#### **Error Message at Ward Receipt**

These messages relate either to the current LOCATION or FATE of the unit

#### <span id="page-2-1"></span>**Invalid Location:**

Please note there are 4 reasons BloodHound will give error messages at Ward Receipt relating to the current location of the unit. It is vital that you check the locations stated in the message as per below:

- 1. Cannot Continue The Blood Unit that has been scanned for Ward Receipt has an Invalid location type of **FRIDGE**. Location: **ISSUE**. G052 517 532 993 Y/04333
	- a. Not scanned out of storage red cells/FFP
	- b. return to fridge and scan unit out properly
- 2. Cannot Continue The Blood Unit that has been scanned for Ward Receipt has an Invalid location type of **FRIDGE**. Location: **ROOMSTORE**. G052 517 532 993 Y/04334
	- a. Not scanned out of storage platelets
	- b. return to lab and scan unit out properly
- 3. Cannot Continue The Blood Unit that has been scanned for Ward Receipt has an Invalid location type of **FRIDGE**. Location: **WARD**. G052 517 532 993 Y/04335
	- a. Incorrect issue by laboratory
	- b. return to lab for correction
- 4. Cannot Continue The Blood Unit that has been scanned for Ward Receipt has an Invalid location type of **WARD**. Location: **A&E**. G052 517 532 993 Y/04337
	- a. Start Transfusion process half completed, unit already logged onto Ward
	- b. this message comes with a 'continue?' press **YES**

## <span id="page-3-0"></span>**Invalid Fate:**

Please note there are 2 reasons BloodHound will give error messages at Ward Receipt relating to the current fate of the unit. It is vital that you check the fate stated in the message as per below:

- 1. Invalid Fate The Fate of this Blood Unit is not correct for Ward Receipt You cannot continue. Only Blood Units that have a Fate of Unused (Fate Code NONE) can be used for Ward Receipt. This Unit has Fate: **IN\_USE**
	- a. The unit has already been started
- 2. Invalid Fate The Fate of this Blood Unit is not correct for Ward Receipt You cannot continue. Only Blood Units that have a Fate of Unused (Fate Code NONE) can be used for Ward Receipt. This Unit has Fate: **USED**
	- a. The unit has already been ended

## <span id="page-3-1"></span>**Expired Blood Messages:**

Please note there are 3 reasons BloodHound will give a message stating unit has expired

- 1. Unit is Out of Date the laboratory must be contacted and the unit of blood discarded
- 2. Unit has been out of temperature control for too long the laboratory must be contacted, if it can then be confirmed that the unit can be fully transfused within the 4 hour time limit, the laboratory are able to adjust BloodHound to allow the transfusion to commence. Please note this message may not relate to the current transport - the laboratory will need to check the whole audit trail for the unit. If a previous transport has caused the problem the unit must be quarantined and not used.

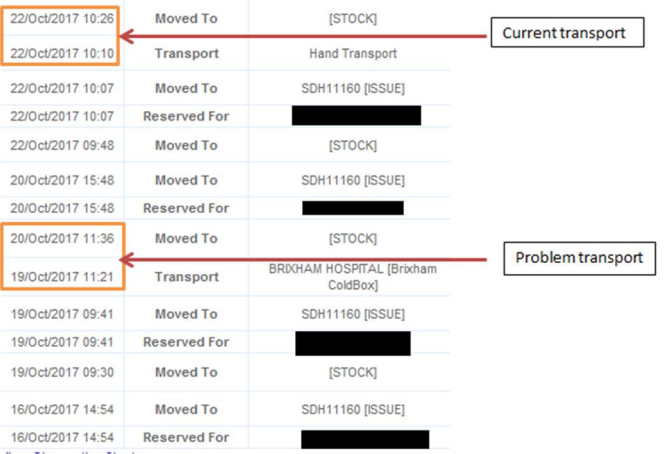

3. Unit has reached its dereservation time – the laboratory must be contacted, the laboratory will check the patient's transfusion history and confirm whether the unit can be transfused or whether a fresh crossmatch sample is required. If the sample is still valid for use the dereservation time will be extended allowing BloodHound to commence the transfusion.

It is possible to distinguish between the second two error messages:

 Out of Temperature Control Expired Unit Incident The expiry date for this Blood Unit has been reached You cannot continue G0525174299271/04335

 Past dereservation Time Expired Unit Incident The cross-match for this Blood Unit has expired You cannot continue G052 517 537 660 X/04335

## <span id="page-4-0"></span>**Wrong unit:**

Please note there are 3 reasons BloodHound will give a message stating unit is not correct for the patient

- 1. Incorrect Blood Unit Incident User confirmed that Blood Unit scanned was not correct for this Patient Patient: 123456 Unit: G052 516 394 269 B/44333
	- a. user pressed no instead of yes cancelling the transfusion
	- b. repeat
- 2. STOP The Transfusion MUST be STOPPED Immediately The Blood Unit that you have scanned is not valid for patient: JOHN SMITH [123459]
	- a. wrong blood incident; investigation required
- 3. Patient Verification Incident There is a mismatch with the Patient Details that have been scanned. Reason: Failed to retrieve the Patient
	- a. Wireless Dip
	- b. repeat

## <span id="page-4-1"></span>**Error Message during the End Transfusion Process:**

STOP The Blood Unit you have scanned (G052 517 221 393 Q/44333) has an invalid Fate Only Units that have a Fate of IN\_USE can be used as part of the End Transfusion Process You MUST Stop Immediately

Please note there are 3 reasons BloodHound will give this error message during the End Transfusion Process

- 1. The unit has already been ended
- 2. The unit has been ward receipted but the start Transfusion Process not completed correctly
- 3. The unit was not started on BloodHound

Please complete the returnable traceability tag and send it back to the laboratory - Ensure that the date and time is clearly entered on the tag

## **Further Information**

NB. Although it is possible to access Windows from the handsets this is not necessary for the running of BloodHound. Once in Windows it appears as though internet access is available THIS IS NOT the case. All internet access is locked out, and attempting to access these programs often locks up the handset.

Any other problems arising with the BloodHound system – please contact the Blood Transfusion laboratory for advice or to borrow a spare handset.

**It is not acceptable to set up units manually unless this has been specifically agreed by a member of laboratory staff. Please ensure that if this occurs the returnable tag is completed and the notation – Non-BH usage agreed with (name of laboratory staff member).**

**All cases of non-compliance with the use of the BloodHound system will be raised as clinical incidents via the DATIX system.**

# **5. Equality and Diversity**

5.1 This document complies with Torbay and South Devon NHS Foundation Trust's Equality and Diversity statement

## **Amendment History**

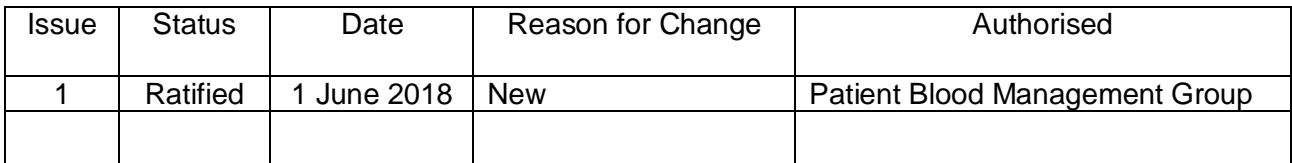

## **The Mental Capacity Act 2005**

The Mental Capacity Act provides a statutory framework for people who lack capacity to make decisions for themselves, or who have capacity and want to make preparations for a time when they lack capacity in the future. It sets out who can take decisions, in which situations, and how they should go about this. It covers a wide range of decision making from health and welfare decisions to finance and property decisions

Enshrined in the Mental Capacity Act is the principle that people must be assumed to have capacity unless it is established that they do not. This is an important aspect of law that all health and social care practitioners must implement when proposing to undertake any act in connection with care and treatment that requires consent. In circumstances where there is an element of doubt about a person's ability to make a decision due to 'an impairment of or disturbance in the functioning of the mind or brain' the practitioner must implement the Mental Capacity Act.

The legal framework provided by the Mental Capacity Act 2005 is supported by a Code of Practice, which provides guidance and information about how the Act works in practice. The Code of Practice has statutory force which means that health and social care practitioners have a legal duty to have regard to it when working with or caring for adults who may lack capacity to make decisions for themselves.

**"The Act is intended to assist and support people who may lack capacity and to discourage anyone who is involved in caring for someone who lacks capacity from being overly restrictive or controlling. It aims to balance an individual's right to make decisions for themselves with their right to be protected from harm if they lack the capacity to make decisions to protect themselves". (3)**

All Trust workers can access the Code of Practice, Mental Capacity Act 2005 Policy, Mental Capacity Act 2005 Practice Guidance, information booklets and all assessment, checklists and Independent Mental Capacity Advocate referral forms on iCare

[http://icare/Operations/mental\\_capacity\\_act/Pages/default.aspx](http://icare/Operations/mental_capacity_act/Pages/default.aspx)

## **Infection Control**

All staff will have access to Infection Control Policies and comply with the standards within them in the work place. All staff will attend Infection Control Training annually as part of their mandatory training programme.

Torbay and South Devon **NHS** 

**NHS Foundation Trust** 

**IHS** South Devon and Torbay Torbay and South Devon MES

NHS Foundation Trust

**Rapid (E)quality Impact Assessment (EqIA)** *(for use when writing policies)*

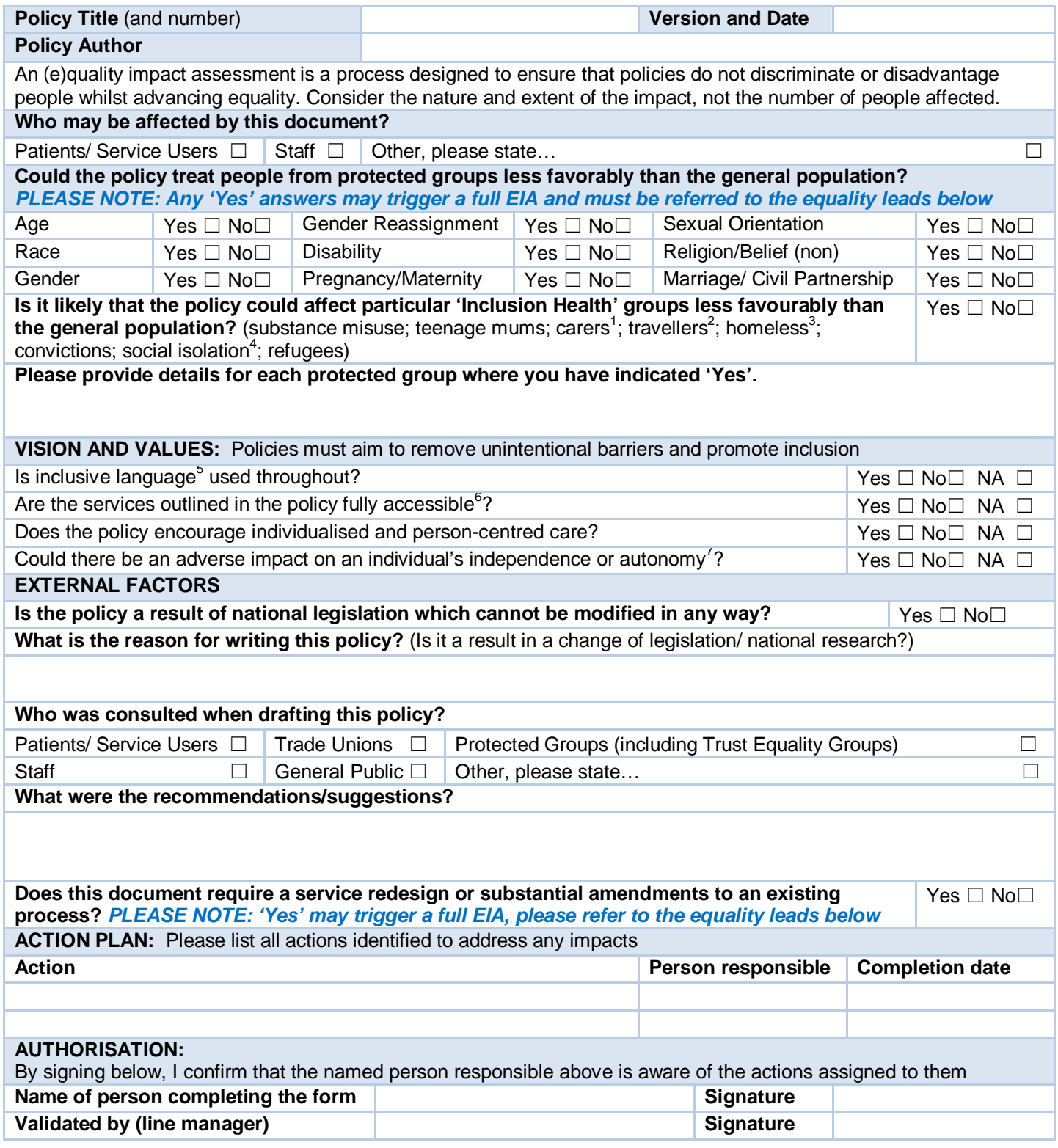

**NHS Foundation Trust** 

#### **Please contact the Equalities team for guidance:**

For South Devon & Torbay CCG, please call 01803 652476 or email [marisa.cockfield@nhs.net](mailto:marisa.cockfield@nhs.net) For Torbay and South Devon NHS Trusts, please call 01803 656676 or email pfd. sdhct@nhs.net **This form should be published with the policy and a signed copy sent to your relevant organisation.**

 $1$  Consider any additional needs of carers/ parents/ advocates etc, in addition to the service user

 $^2$  Travelers may not be registered with a GP - consider how they may access/ be aware of services available to them

 $3$  Consider any provisions for those with no fixed abode, particularly relating to impact on discharge

4 Consider how someone will be aware of (or access) a service if socially or geographically isolated

 $^5$  Language must be relevant and appropriate, for example referring to partners, not husbands or wives

 $6$  Consider both physical access to services and how information/ communication in available in an accessible format

 $^7$  Example: a telephone-based service may discriminate against people who are d/Deaf. Whilst someone may be able to act on their behalf, this does not promote independence or autonomy

## **Clinical and Non-Clinical Policies – New Data Protection Regulation (NDPR)**

Torbay and South Devon NHS Foundation Trust (TSDFT) has a commitment to ensure that all policies and procedures developed act in accordance with all relevant data protection regulations and guidance. This policy has been designed with the EU New Data Protection Regulation (NDPR) in mind and therefore provides the reader with assurance of effective information governance practice.

NDPR intends to strengthen and unify data protection for all persons; consequently, the rights of individuals have changed. It is assured that these rights have been considered throughout the development of this policy.

Furthermore, NDPR requires that the Trust is open and transparent with its personal identifiable processing activities and this has a considerable effect on the way TSDFT holds, uses, and shares personal identifiable data. The most effective way of being open is through data mapping. Data mapping for NDPR was initially undertaken in November 2017 and must be completed on a triannual (every 3 years) basis to maintain compliance. This policy supports the data mapping requirement of the NDPR.

For more information:

- Contact the Data Access and Disclosure Office on [dataprotection.tsdft@nhs.net](mailto:dataprotection.tsdft@nhs.net),
- See TSDFT's [Data Protection & Access Policy,](https://icon.torbayandsouthdevon.nhs.uk/areas/information-governance/Policies/TSDFT%20Policy%20Data%20Protection%20and%20Access.pdf)
- Visit our [GDPR](https://icon.torbayandsouthdevon.nhs.uk/areas/gdpr/Pages/default.aspx) page on ICON.